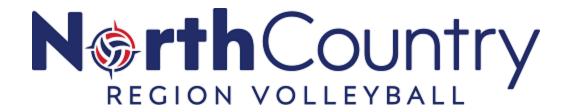

## How to Complete SafeSport Training/Refresher Course From My SportsEngine Account

**NOTE:** You will first need a USA Volleyball Membership. If you have not purchased a Membership, you will *not* see this option.

If you've previously completed the SafeSport Training and need recertification, you are prompted to take a SafeSport Refresher Course instead.

Sign in to your SportsEngine account and click the Household tab.

Click on the profile that needs to complete the certification.

On the right side of the page, under the *USA Volleyball Membership*, click **View Details**.

Click on the name of the membership.

Next to SafeSport Certification, click Complete Certification.

Complete the SafeSport Certification.